## **Electronic Height Preselection System Manual**

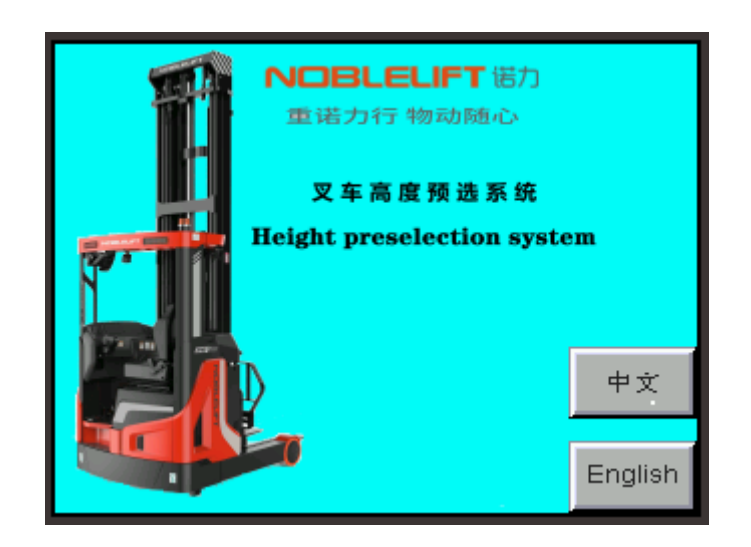

## **Noblelift Intelligent Equipment Co. LTD**

Operating instructions for electronic height preselection system:

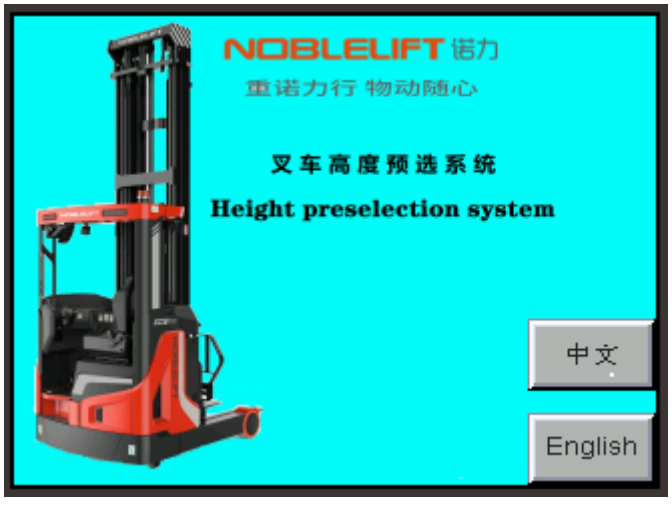

Click "**English**" button to enter Set Working Mode page.

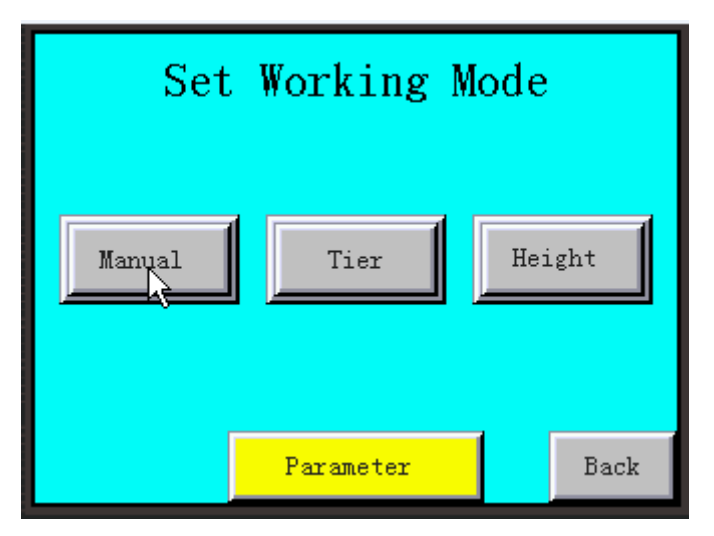

Click "**Manual**" button to enter the manual work page, only lifting height of the forks is displayed. The forks stop by manual control.

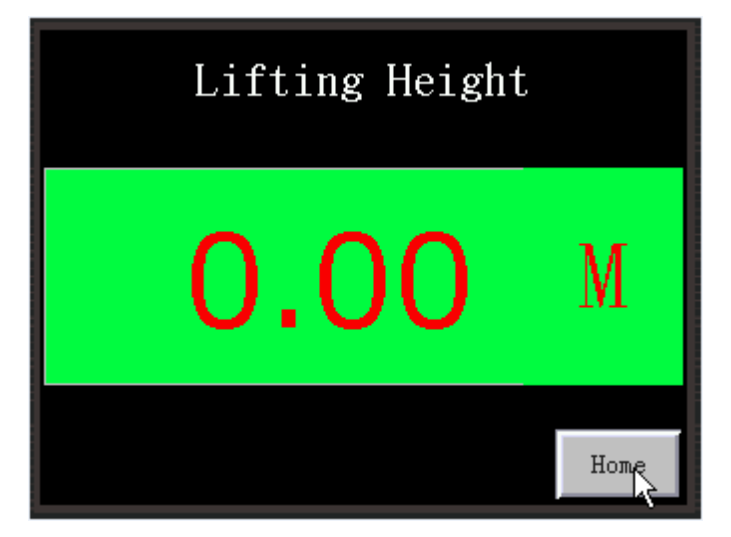

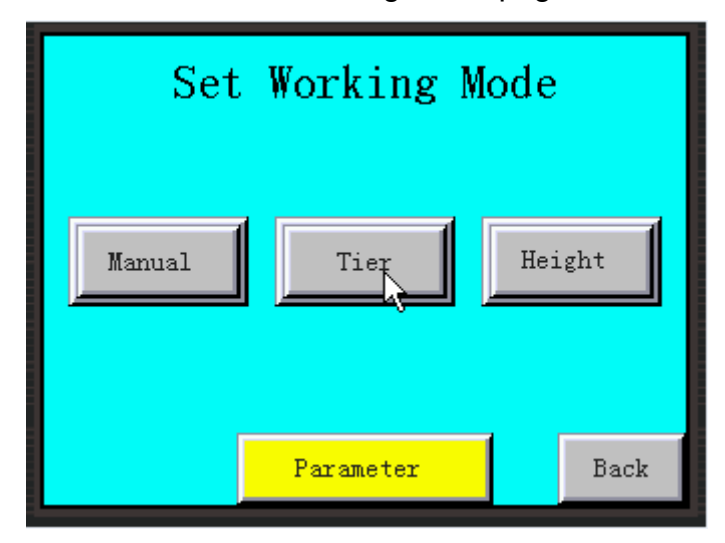

Click "**Home**" button to enter Set Working Mode page.

Click "**Tier**" button to enter the Set Tier page.

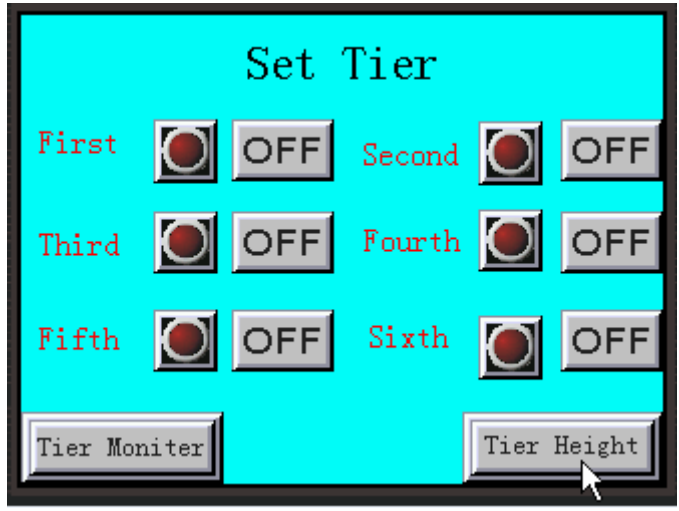

Click "**Tier Height**" button to enter Tier Height page.

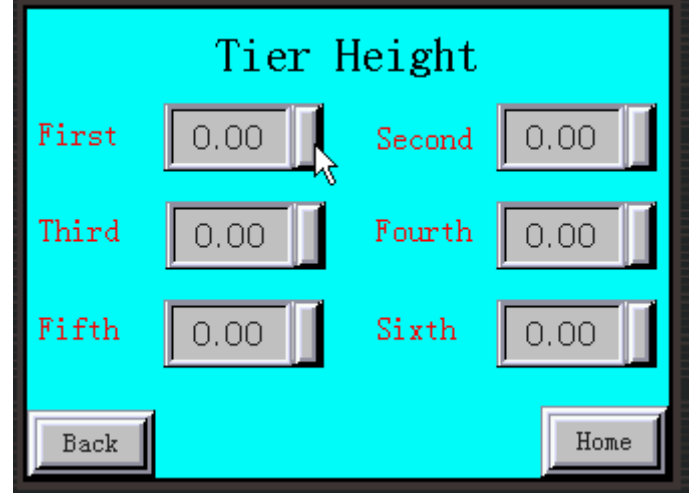

Click the small button of each tier to pop up the numeric keyboard and set the height of each tier.

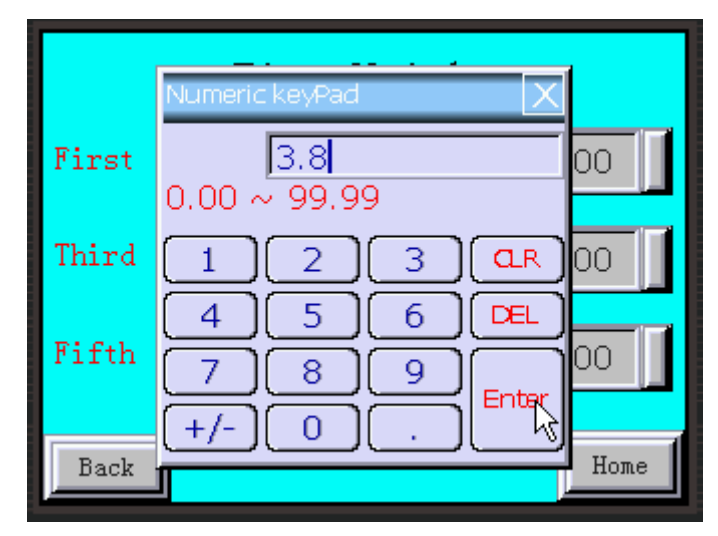

For example: the first tier is set at 3.8 meters.

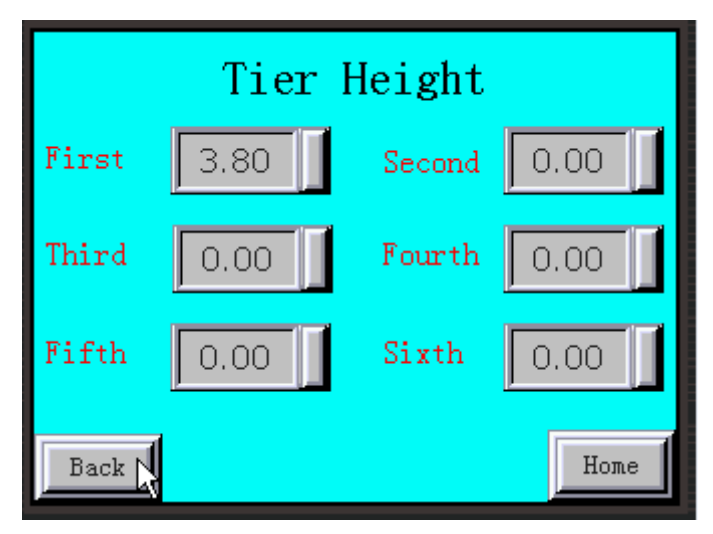

Click: "Back" button for Set Tier page.

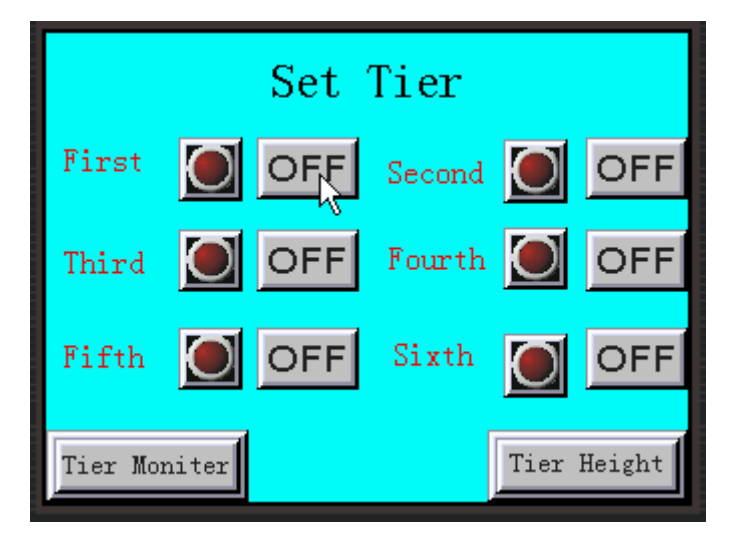

Click: "**OFF**" button to select the tier.

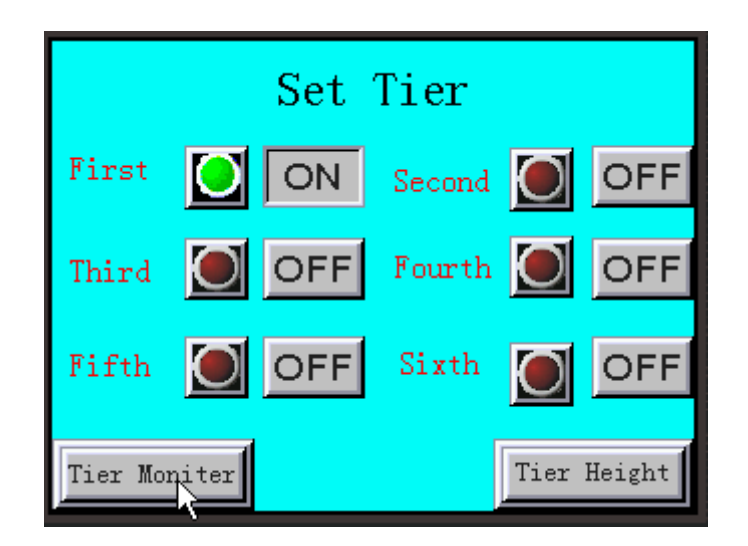

Click "**Tier Moniter**" button to enter the Tier Monitor page, then operate the lifting handle, the forks start to lift until reach the selected tier and delay for a period of time (the time length can be set in the "parameter setting". If the lifting handle is not released after the delay, the truck will automatically switches to manual function and continues to lift).

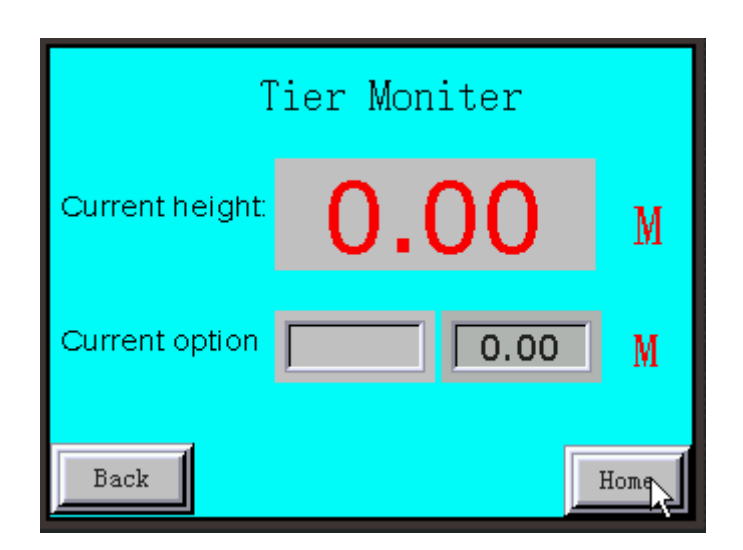

Click "**Home**" button to exit the Set Tier page and enter the Set Working Mode page.

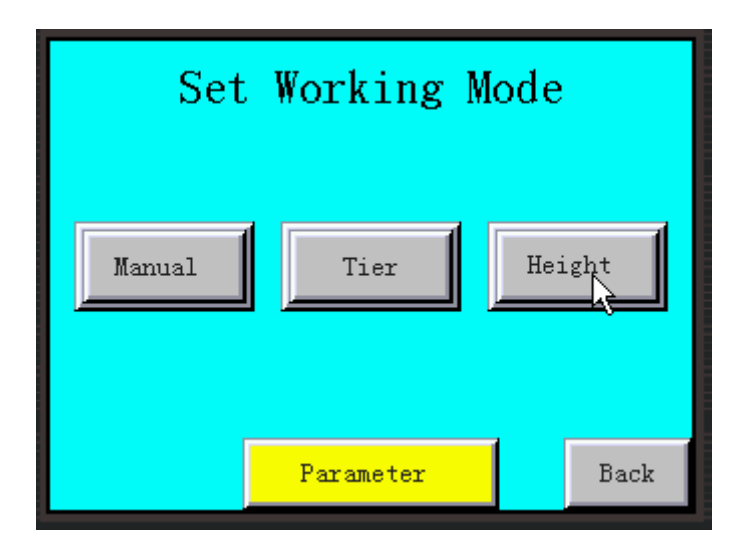

Click "**Height**" button to enter the Height option page.

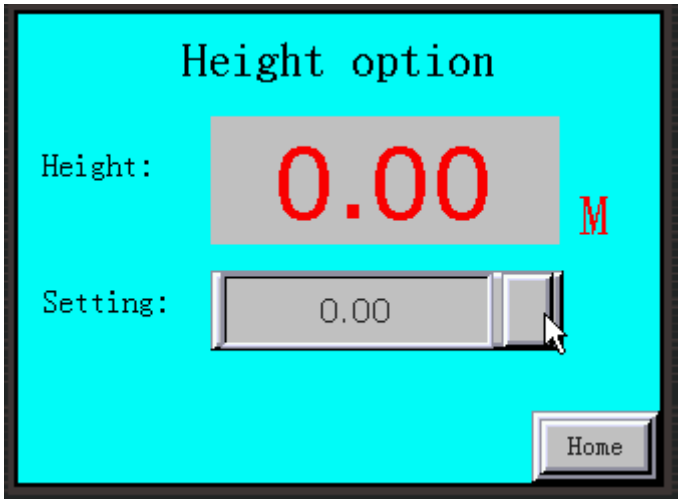

Click the small button to set the lifting height you need. For example, set 4.5m.

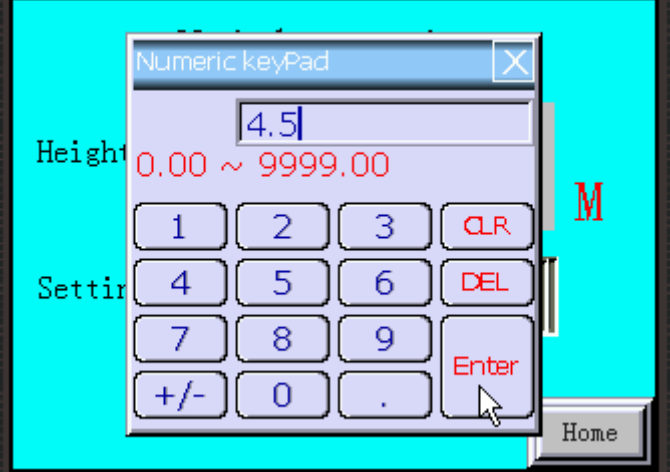

Operate the lifting handle, the truck will stop automatically when the forks reach 4.5m and delay for a period (the time length can be set in the "Parameter", if the lifting handle is not released after the delay, the truck will automatically switches to manual function and continues to lift).

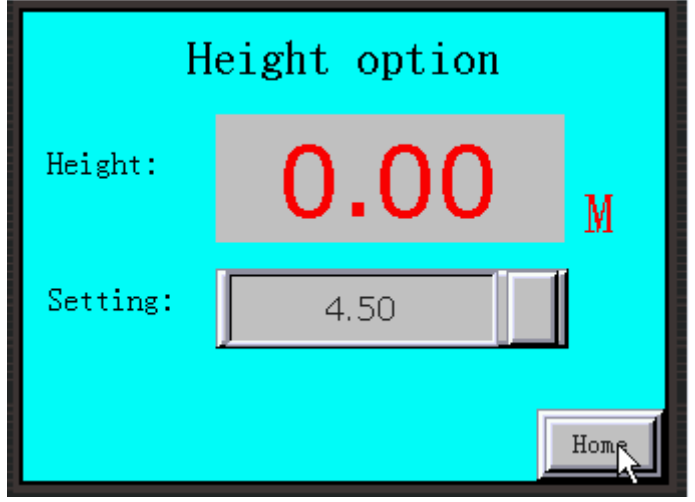

Click "**Home**" button to enter the Set Working Mode page.

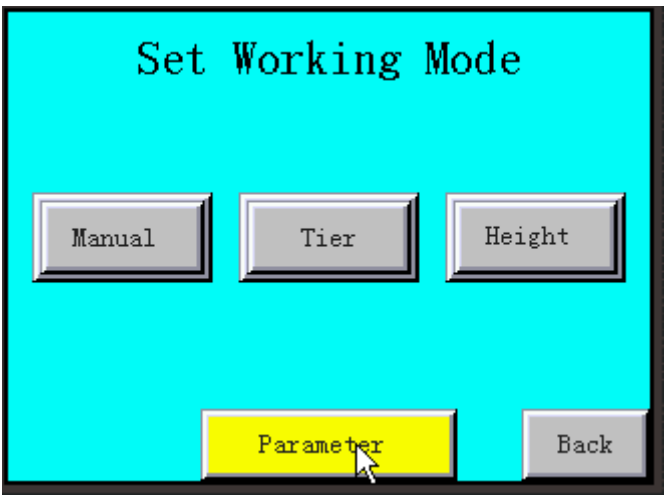

Click "**Parameter**" button to enter the Parameter setting page.

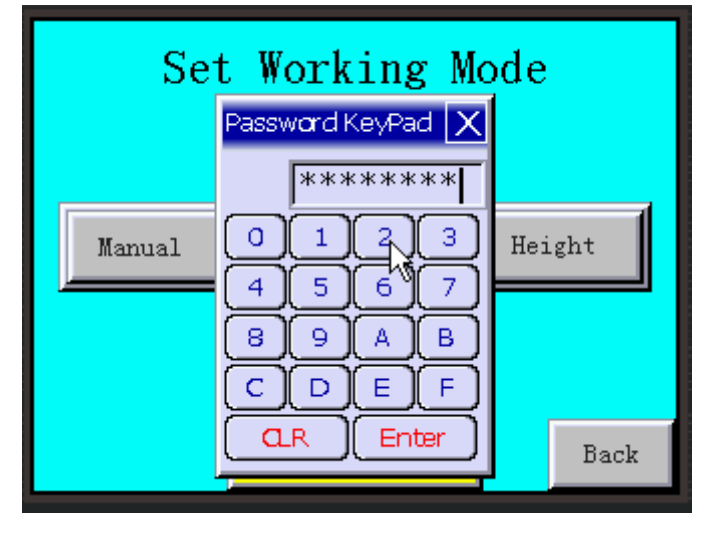

Enter password: 22222222.

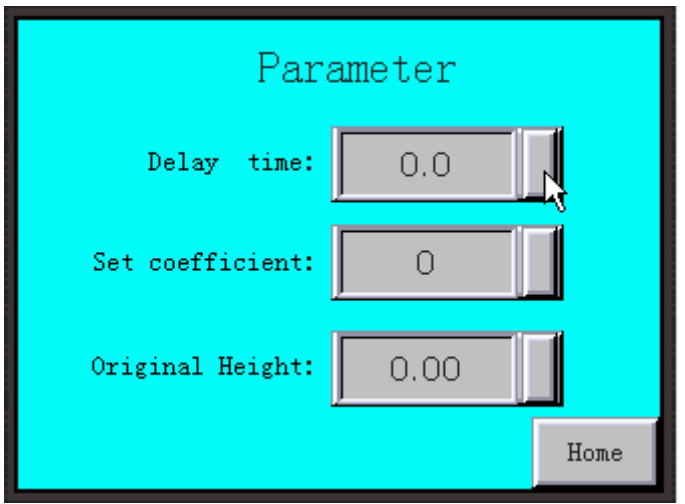

Set delay time (delay for automatic stop of forks under tier control and height control mode).

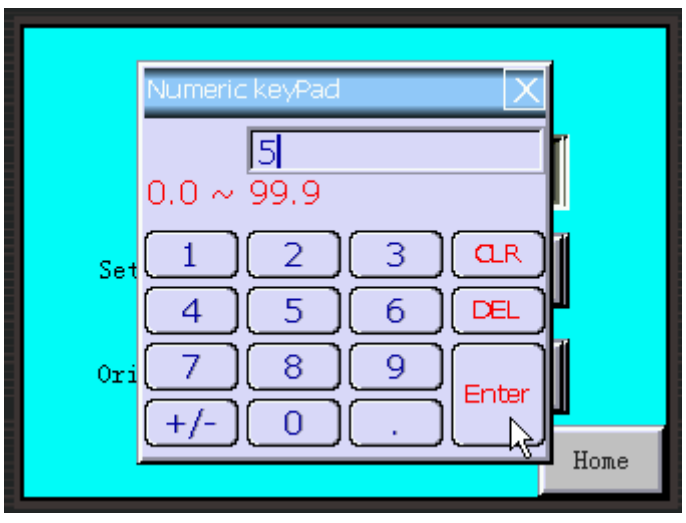

For example, set 5 seconds.

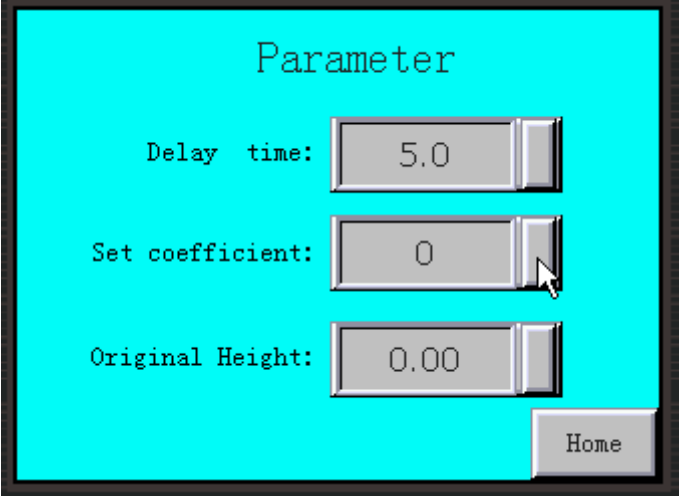

Set the coefficient.

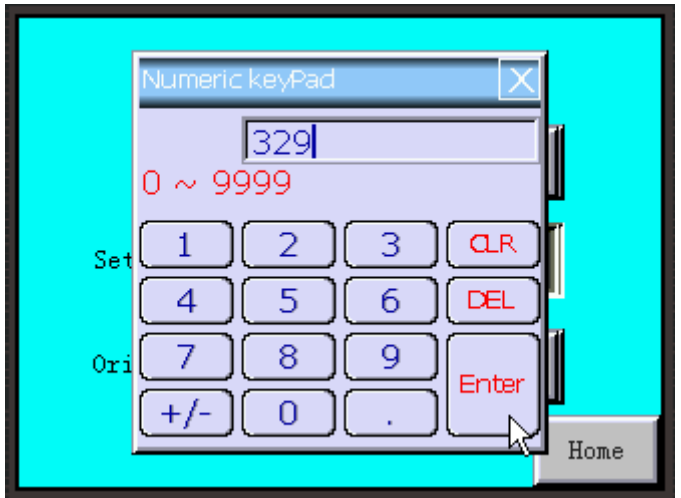

The coefficient is a fixed value: 329

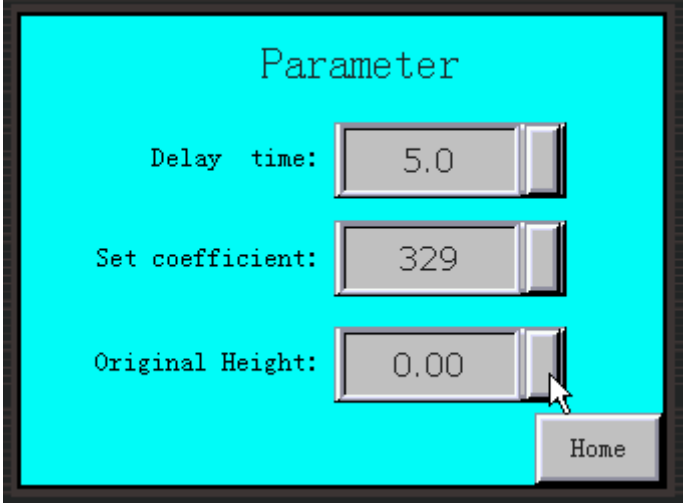

Set the original height, which is the free lifting height and is the original value of each lowering zero clearing (numerically equal to the free lifting height of the truck, 10.2 m forks and 3.6 m original height).

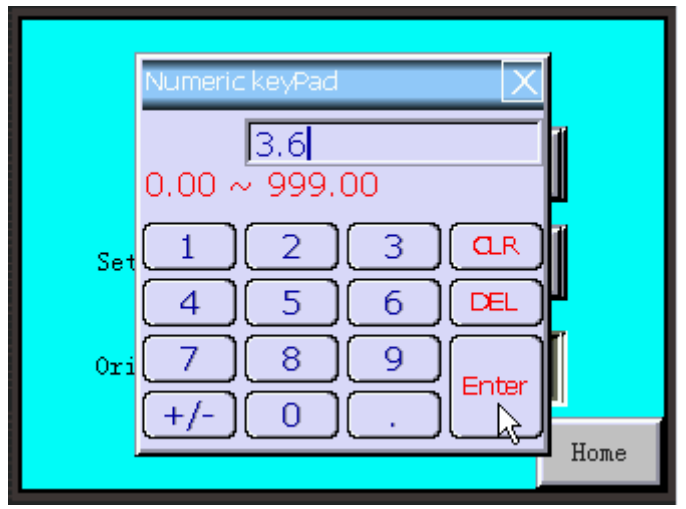

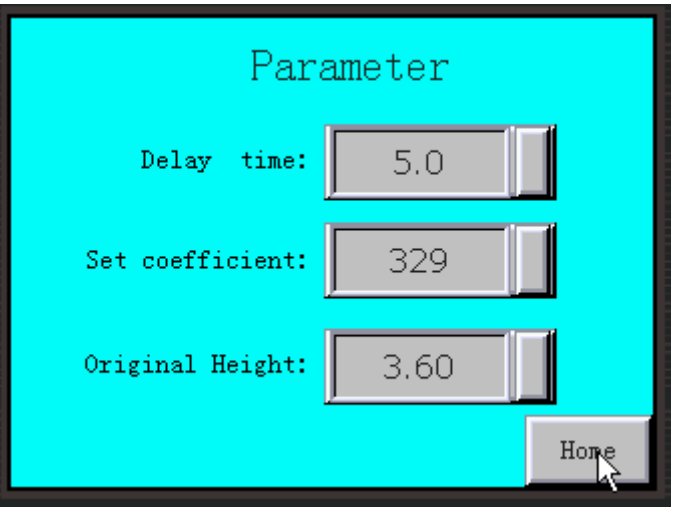

Click "**Home**" button to enter the Set Working Mode page.

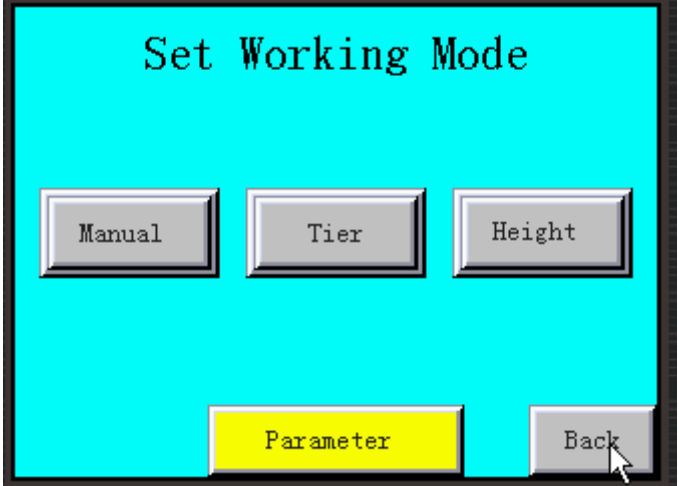

Click "**Back**" button to enter the start page.

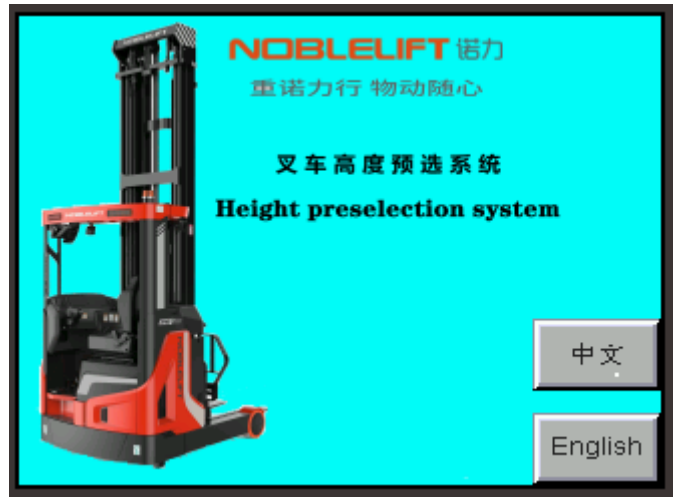